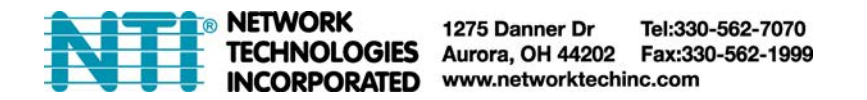

# **Configure SPLITMUX-HD-4RT/SPLITMUX-(USB)4K-4RT/ SPLITMUX-(USB)4K18GB-4 Using HTTP-Based Text Commands**

To use the HTTP API's for manipulating custom config mode in SPLITMUX, there are 3 API's to use:

- 1. **Login** API to login and get the session ID required by other API's
- 2. **Get Config** API to Get Current Settings including output resolution
- 3. **Save Config** API used to save the channel settings for a layout.

## **Login API**

Login API shown in below curl command requires username and password and responds with a sessionID in JSON format shown below.

Request Type: POST Request Endpoint:/goform/login

curl '<IP\_ADDRESS>/goform/login' -X POST --data 'username=root&password=nti'

## **Note: the single quote marks used in the above command (' ' ) work with Linux and Mac PCs, but when using a Windows PC, substitute double quotation marks (" " ) instead.**

Response: { "success":"true", "cookie":"sessionId=cm9vdDpudGk6MTE=" }

### **Get Config API**

Get Config API requires session ID to be sent in header as below along with a callback function value. The JSON response will be wrapped in this callback function. Developers can remove this callback function wrapper to get the JSON object in the format shown below.

Request Type: GET Request Endpoint: /goform/login

curl '<IP\_ADDRESS>/goform/getCustomConfig?callback=callbackfunc' -X GET -H 'Cookie: sessionId=cm9vdDpudGk6MTE=;'

#### **Response Format:**

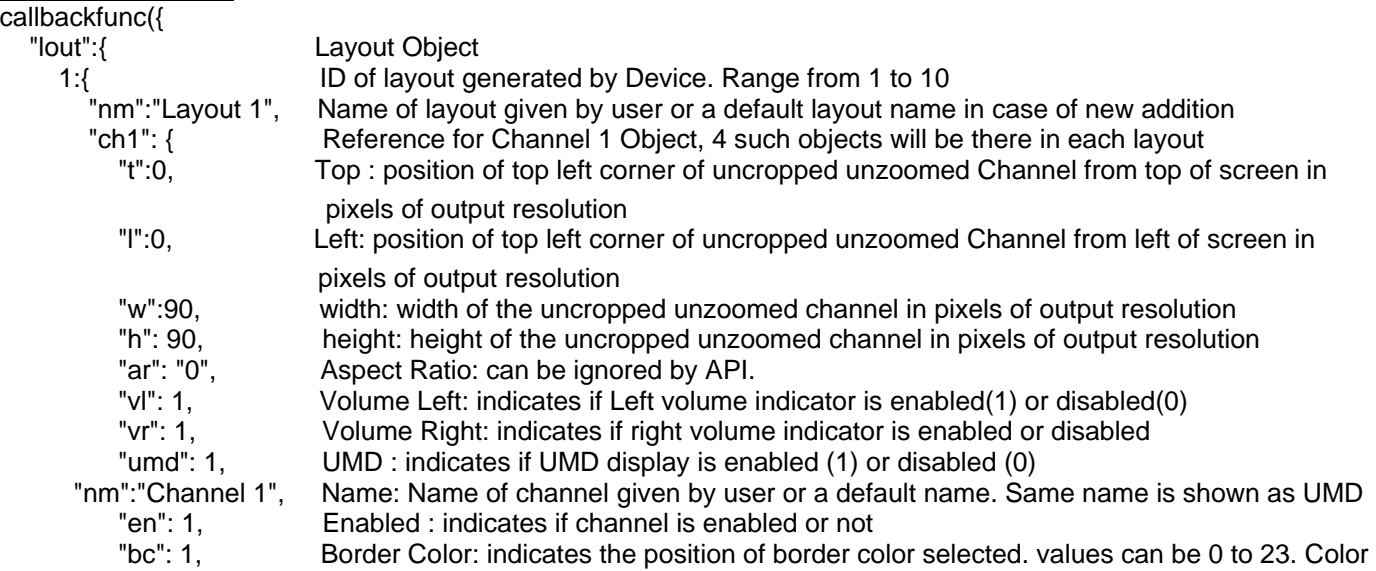

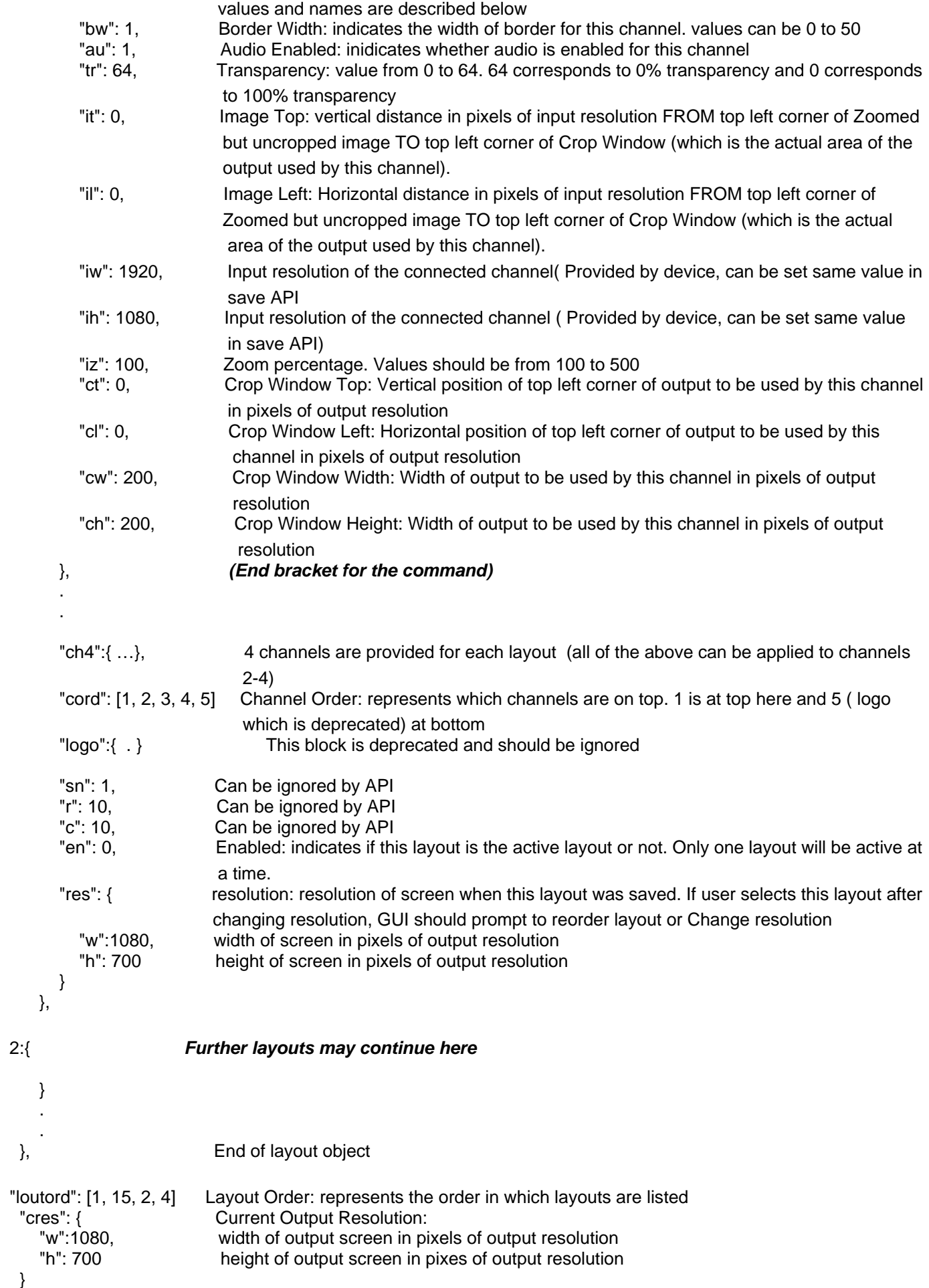

}

## **Border Color Values with position number:**

{0: '#101010', 1: '#EBEBEB', 2: '#BEBEBE', 3: '#E6E6EB', 4: '#101080', 5: '#1010EB', 6: '#87CEEB', 7: '#40E0D0', 8: '#10EBEB', 9: '#7FEBD4', 10: '#106410', 11: '#10EB10', 12: '#EBE68C', 13: '#EBEB10', 14: '#EBD710', 15: '#EBEBDC', 16: '#A52A2A', 17: '#EBA510', 18: '#EB1010', 19: '#EBC0CB', 20: '#B03060', 21: '#EB10EB', 22: '#EB82EB', 23: '#A020EB'};

## **Border Color Names:**

["BLACK","WHITE","GRAY","LAVENDER","NAVYBLUE","BLUE","SKYBLUE","TURQUOISE","CYAN","AQUAMARIN E","DARKGREEN","GREEN","KHAKI","YELLOW","GOLD","BEIGE","BROWN","ORANGE","RED","PINK","MAROON ","MAGENTA","VIOLET","PURPLE"];

## **Save Layout API:**

To save the settings for a layout, the parameters need to be sent in xml format as shown in below API along with the current output resolution. Device automatically enables this layout as the active layout. Parameter descriptions are same as in Get Config API. If save is successful, it responds with code 0 in JSON format Request Type: POST Request Endpoint: /goform/saveLayout

. If not it responds with an error message and an error code.

curl '<http://98.17.207.211/goform/saveLayout>' -X POST -H 'Cookie: sessionId=cm9vdDpudGk6MTE=;' --data '<conf><lout><id>1</id><nm>layout

1</nm><ch1><t>258</t><l>132</l><w>1082</w><h>549</h><ar>0</ar><vl>0</vl><vr>0</vr><tr>64</tr><umd>0</ umd><nm>Channel

1</nm><en>1</en><bc>0</bc><bb>>cbw>1</bw><au>1</au><it>0</it></il>0</il></iw>><in>0</ih></ih><iz>100</iz><ct>2 58</ct><cl>132</cl><cw>1082</cw><ch>549</ch></ch1><ch2><t>0</t><l>964</l><w>1039</w><h>586</h><ar>1 </ar><vl>0</vl><vr>0</vr><tr>64</tr><umd>0</umd><nm>Channel

2</nm><en>1</en><bc>0</bc><br/>closty>1</bw><au>1</au><it>0</it></it>0</it><iw>1920</iw><ih>1080</ih><iz>100</iz >>><ct>0</ct><cl>964</cl><cw>951</cw><ch>535</ch></ch2><ch3><t>601</t><l>78</l><w>1426</w><h>802</h><ca r>1</ar><vl>0</vl><vr>><vr>0</vr><tr>64</tr><umd>0</umd><nm>Channel

3</nm><en>1</en><bc>0</bc><bw>1</bw><au>0</au><it>87</it><il>105</il><iw>1920</iw><ih>1080</ih><iz>100 </iz><ct>537</ct><cl>0</cl><cw>960</cw><ch>543</ch></ch3><ch4><t>539</t><l>964</l><w>971</w><h>539</h ><ar>1</ar><vl>0</vl><<vr></vr>>Clannel</tr><umd>0</umd><nm>Channel

4</nm><en>1</en><bc>0</bc><bw>1</bw><au>0</au><it>0</it><il>0</il><iw>0</iw><ih>0</ih><iz>100</iz><ct>5 39</ct><cl>964</cl><cw>954</cw><ch>530</ch></ch4><cord><p1>1</p1><p2>4</p2><p3>2</p3><p4>3</p4><p5 >5</p5></cord><logo><t>0</t><l>0</l><w>4</w><h>4</h><en>0</en></logo><sn>0</sn><r>10</r><c>10</c><en> 1</en><res><w>1920</w><h>1080</h></res></lout></conf>

Response: {code: 0, msg: "layout saved"}

Please note that behavior of output when Invalid parameters are set is undefined. Developers should take care to confine output within the resolutions set and its designated window.